# **Getting Started with DPOPWR**

You can use this side of the Quick Reference to start taking measurements with the Power Measurement and Analysis Software (DPOPWR). The other side contains a complete menu tree for DPOPWR software.

*NOTE. For complete operating instructions and General Safety information, refer to the online help for the application.*

The DPOPWR Power Measurements and Analysis software transforms a digital oscilloscope into an analysis tool that measures and analyzes power dissipation in power supply switching devices and magnetic components. It then generates detailed test reports in customizable formats.

## **Performing a Switching Loss Measurement**

To measure Switching Loss, follow these steps:

- **1.** Select Analyze> Power Analysis> Select in the oscilloscope menu bar.
- **2.** Connect the probes to the device under test. The test setup for Switching Loss is as shown.

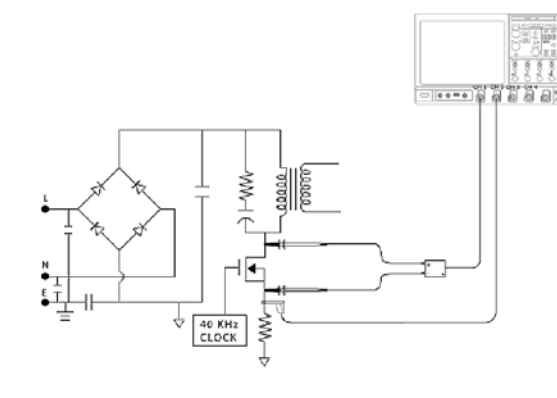

*NOTE. When connecting to a circuit with hazardous voltages, refer to the warnings for the individual products and verify that the probes and other components are used within their ratings.*

**3.** In the Power Device tab, click Switching Loss. Now click Configure.

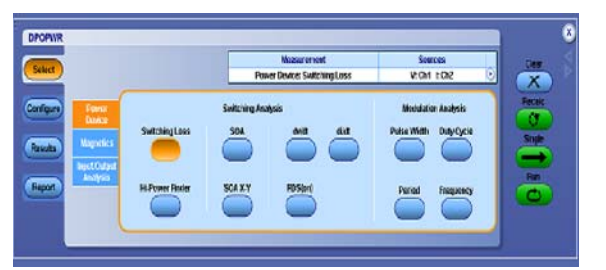

**4.** Click the arrow adjacent to Sources to view the Source Configuration Panel.

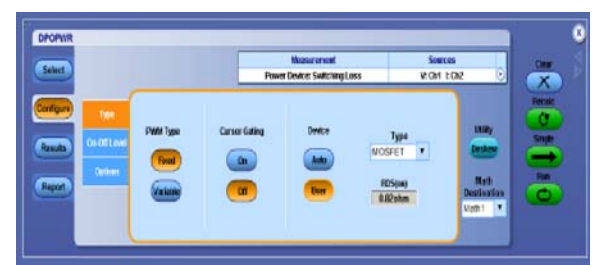

**5.** Select the source (Channel, Math, or Ref) and assign the Voltage and Current channels.

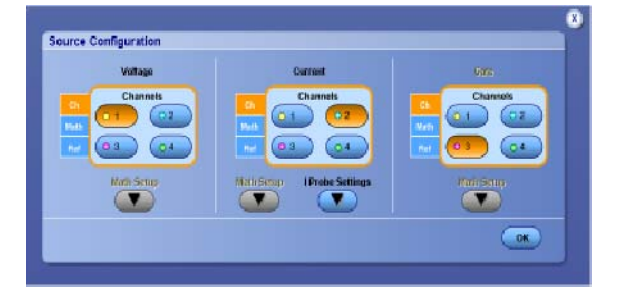

- **6.** Click the Deskew button if necessary.
- **7.** Click the Single button to start running the measurement. If the measurement is successful, the application automatically displays the results. You can also select the Results button to view the results.

**8.** The application displays results for the measurement.

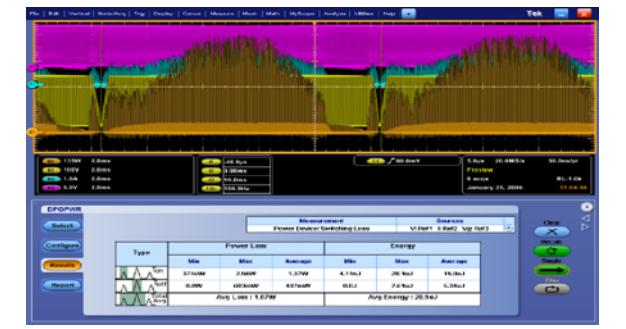

- **9.** To generate a report, select the Report button. Select the template in the Generate Report tab.
- **10.** Select the Generate button to post the test data to the template.

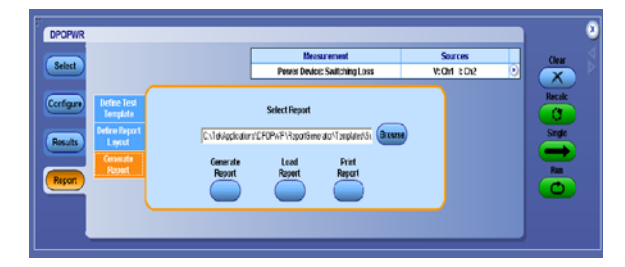

**For up-to-date information on Tektronix oscilloscope solutions for Power Measurement, access the www.tektronix.com/power Web page.**

#### **DPOPWR Ordering Information**

The DPOPWR application is compatible with the following oscilloscopes:

- $\blacksquare$  DPO7354
- $\blacksquare$  DPO7254
- $\blacksquare$  DPO7104
- $\blacksquare$  DPO7054
- DPO/DSA70000 series

#### **When ordered along with DPO7000 and DPO/DSA70000 Series Oscilloscope**

DPO7000 and DPO/DSA70000- Opt. PWR

## Includes: Application CD and electronic documentation.

**After--purchase upgrade**

DPO7UP - Opt.PWR

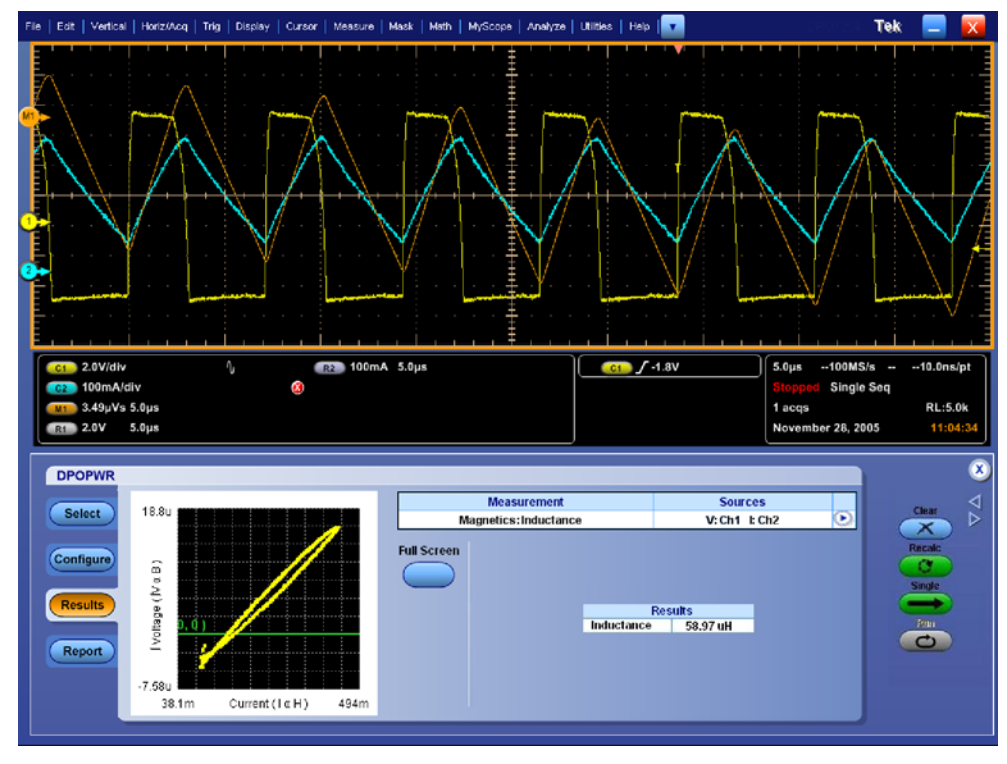

# **Recommended Accessories**

Deskew Fixture - 067-1686-xx

Current Probes -- TCP202**1**, TCPA300**1**, with TCP312, TCP305, TCP303, TCPA400**1** with TCP404XL, AM503B with A6312, A6302, A6303, P6021 or P6022, TCP0030.

Differential Probe -- P5205**1**, P5210**1**, P5200**1** and ADA400A**1**.

**1**Probe adapter − TPA-BNC (TekVPI<sup>™</sup> to BNC adapter).

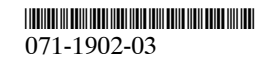

## **www.tektronix.com**

Copyright © Tektronix, Inc.

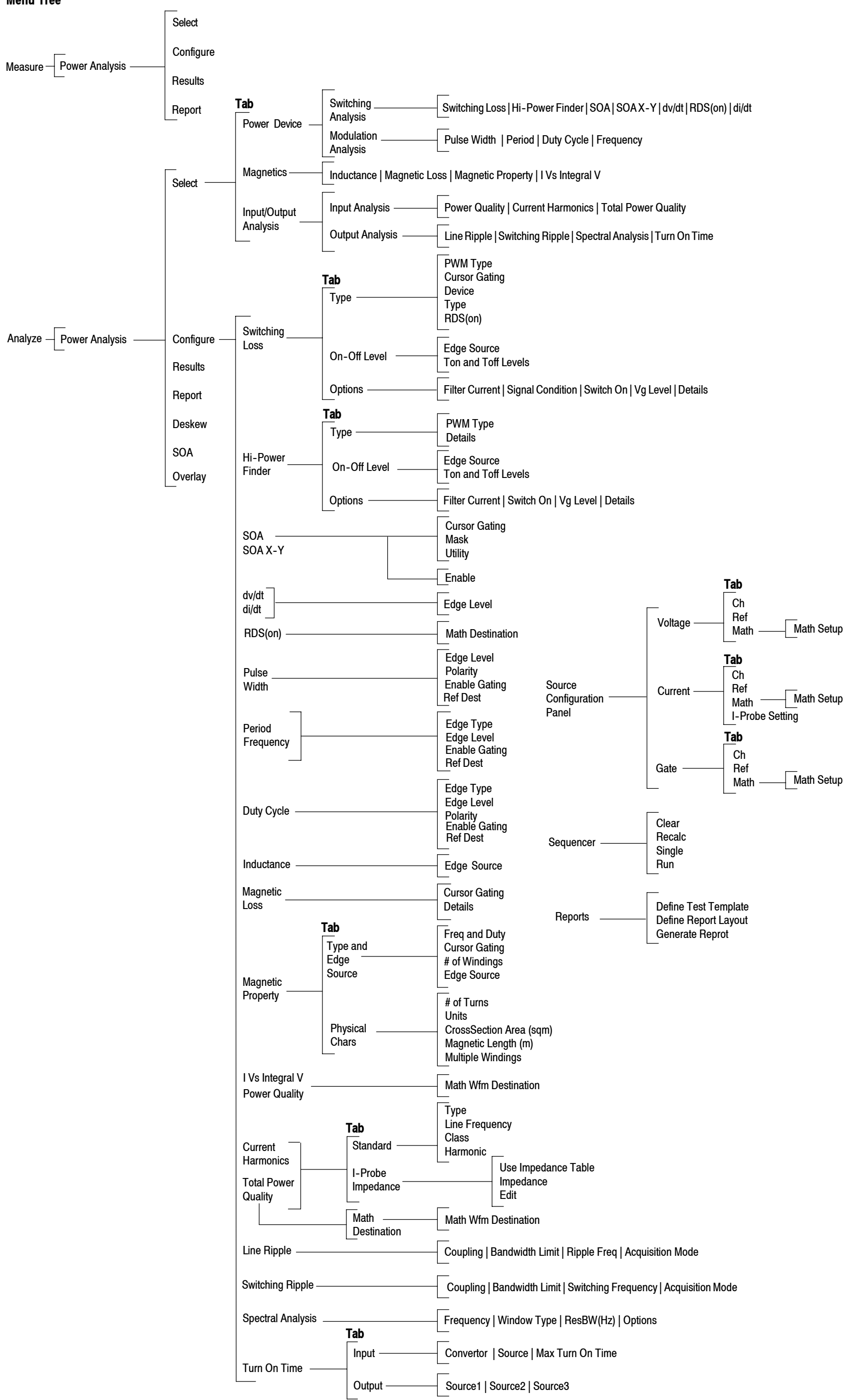

**Menu Tree**